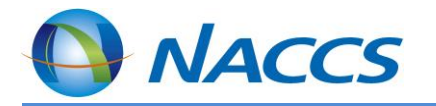

# WebNACCSの画面イメージ (ICG0W業務)

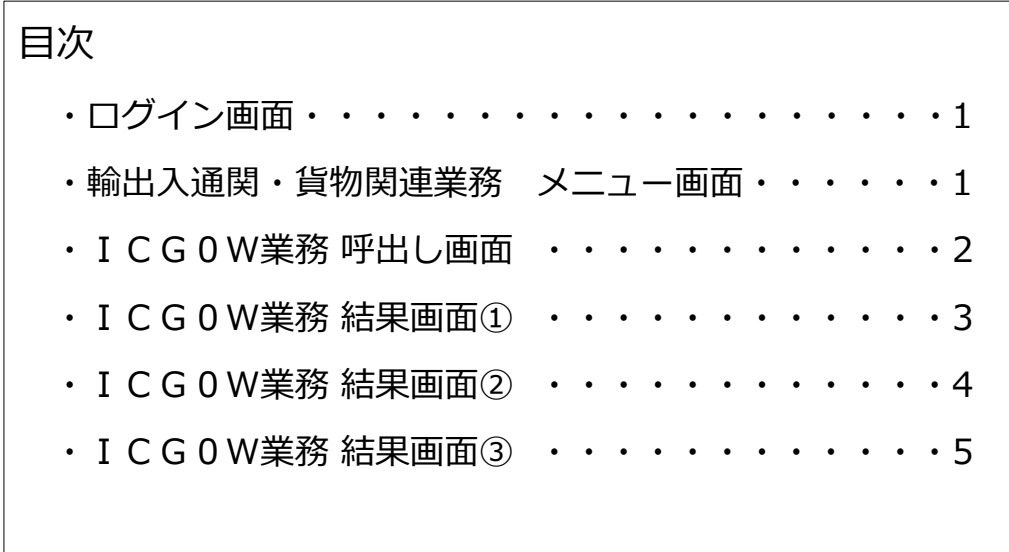

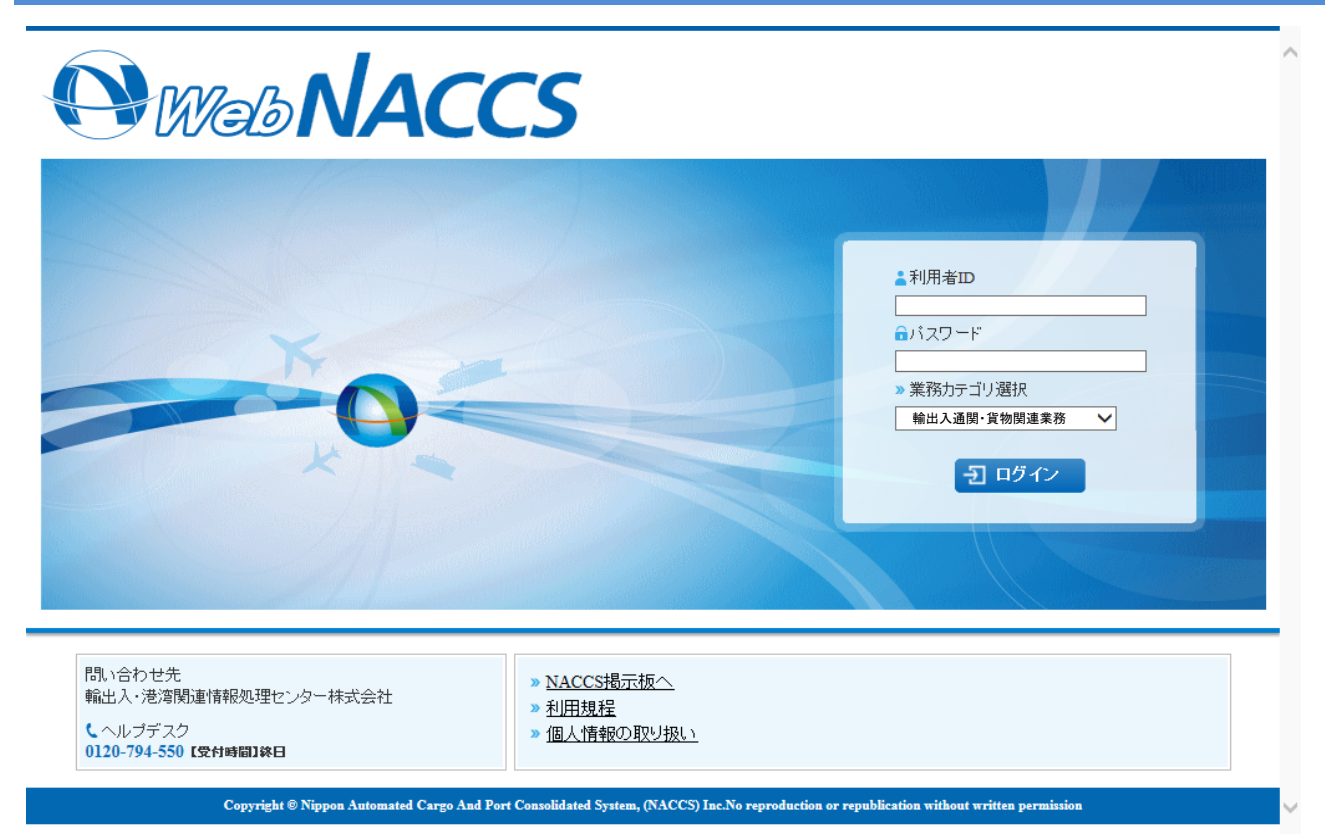

#### 輸出入通関・貨物関連業務 メニュー画面

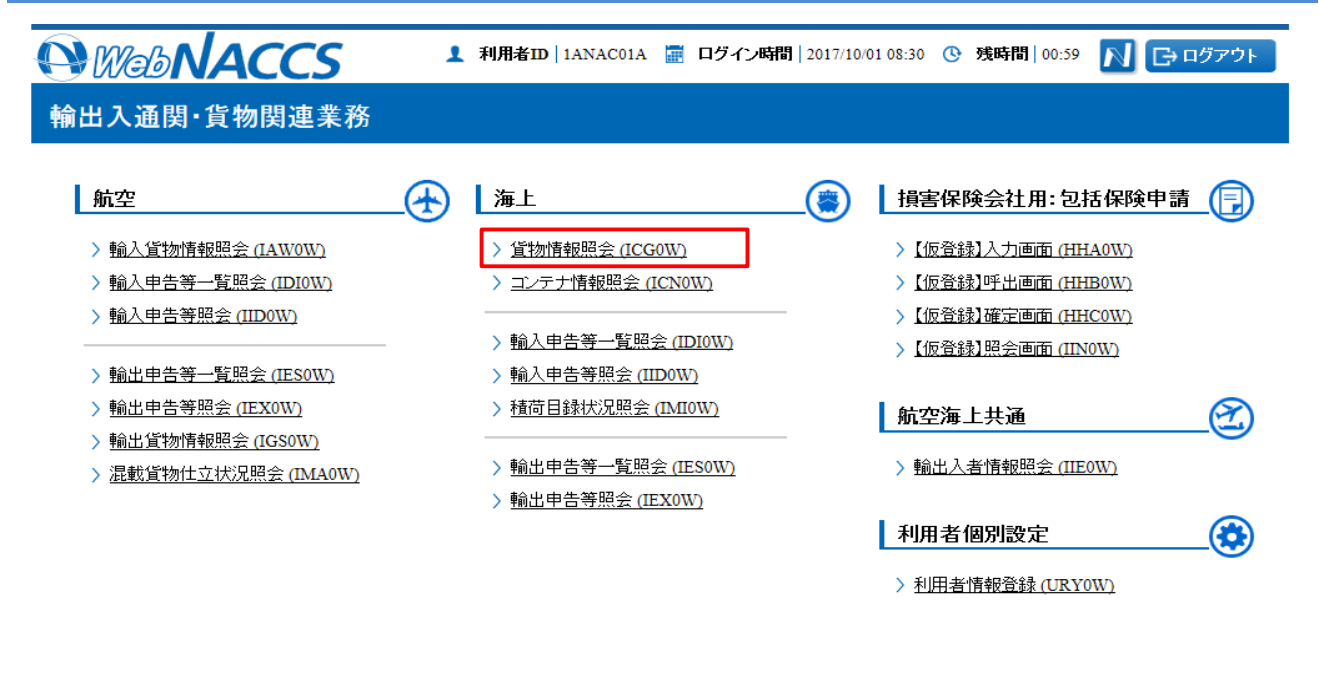

〉海上入出港関連業務へ > 動物検疫業務へ > 植物検疫業務へ ■ 前回ログイン日時 2017/10/01 08:30 ated Cargo And Port Consolidated System, (NACCS) Inc. N

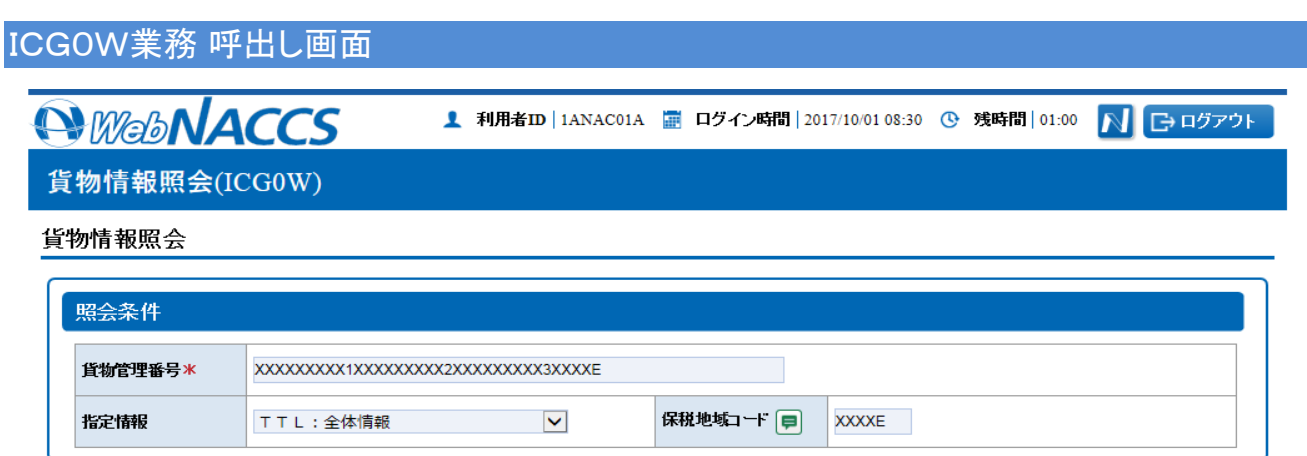

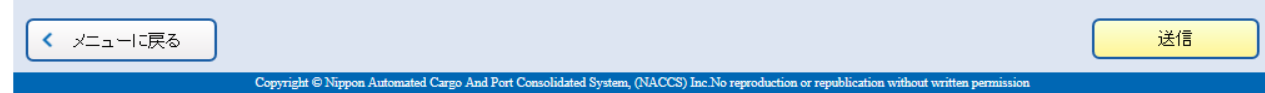

## ICG0W業務 結果画面①

*<u>AWebNACCS</u>* 

<u>1</u> 利用者ID | IANAC01A | ■ ログイン時間 | 2017/10/01 08:30 © 残時間 | 01:00 A | ED ログアウト |

貨物情報照会(ICG0W)

貨物情報照会(TTL:全体情報)

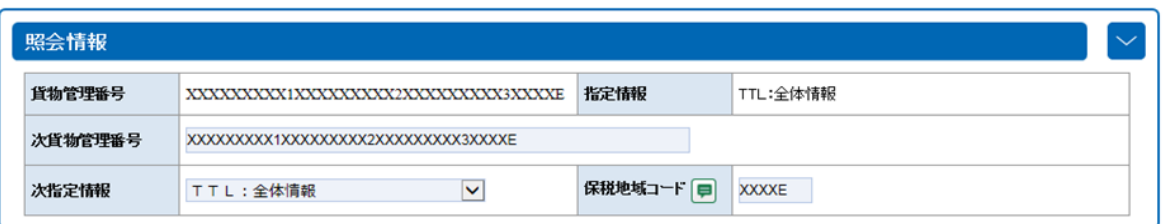

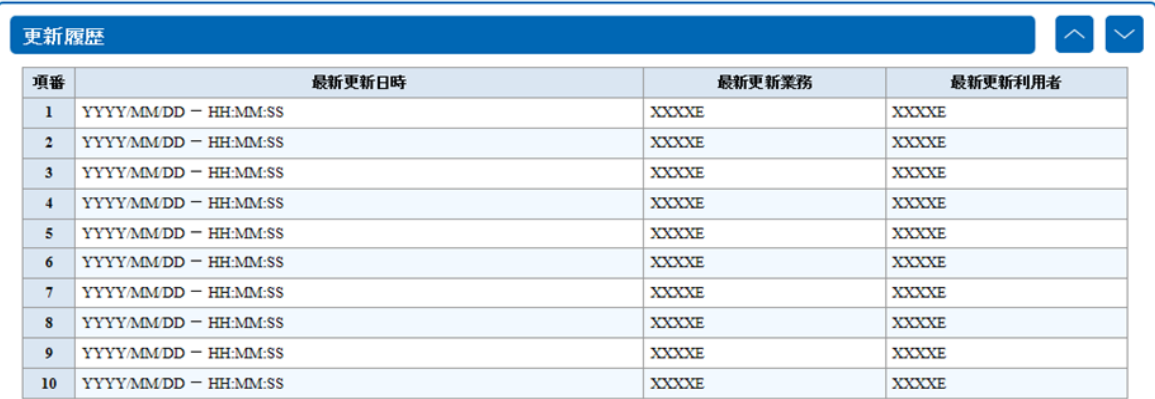

### ICG0W業務 結果画面②

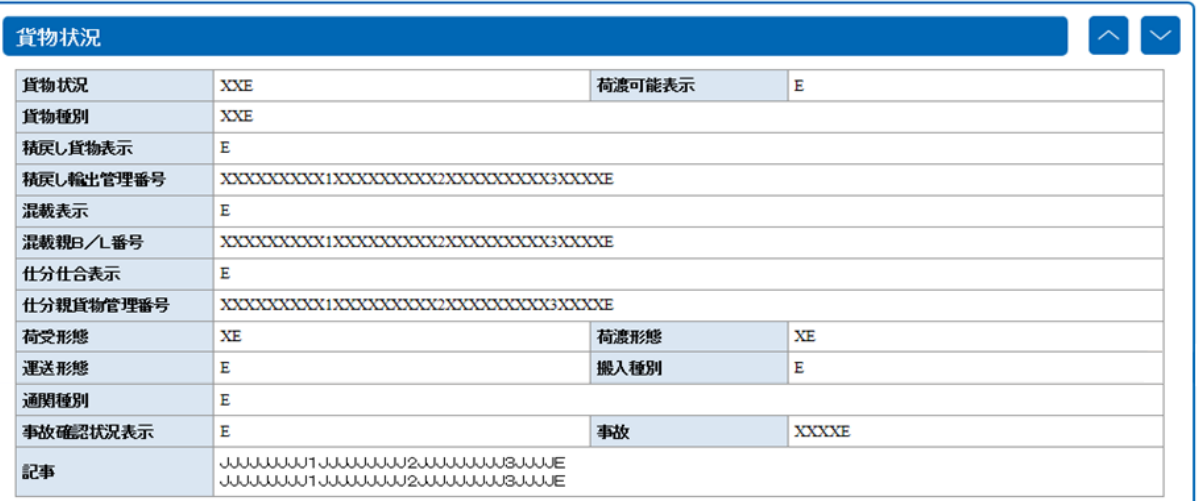

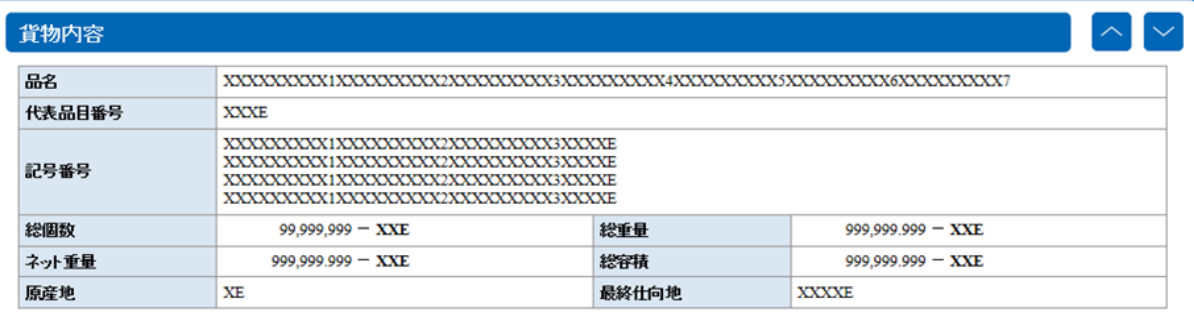

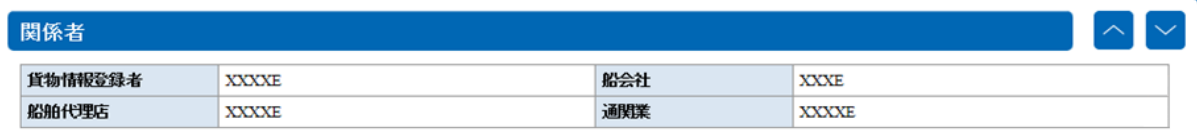

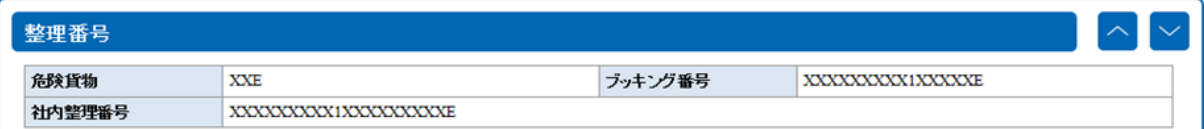

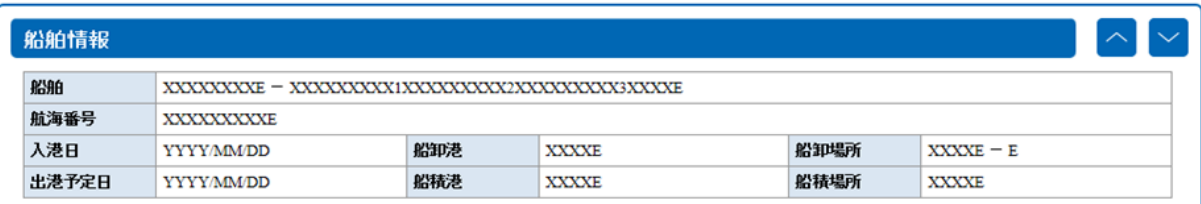

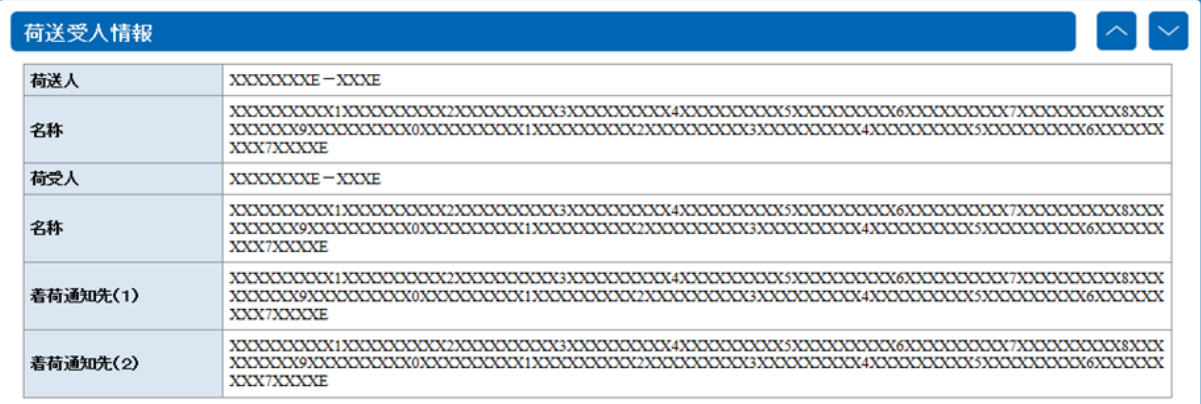

### ICG0W業務 結果画面③

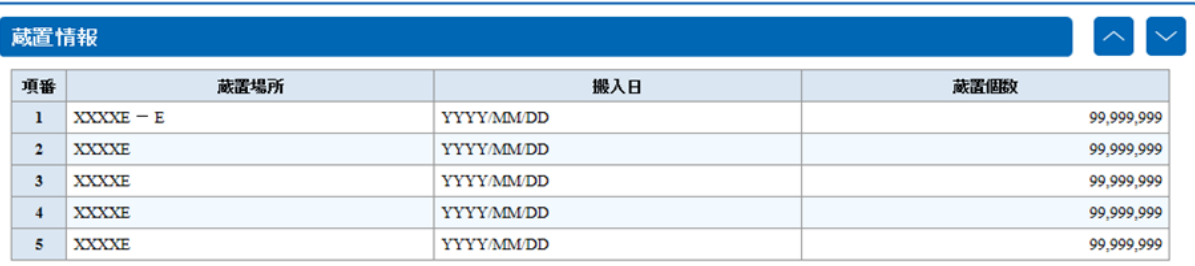

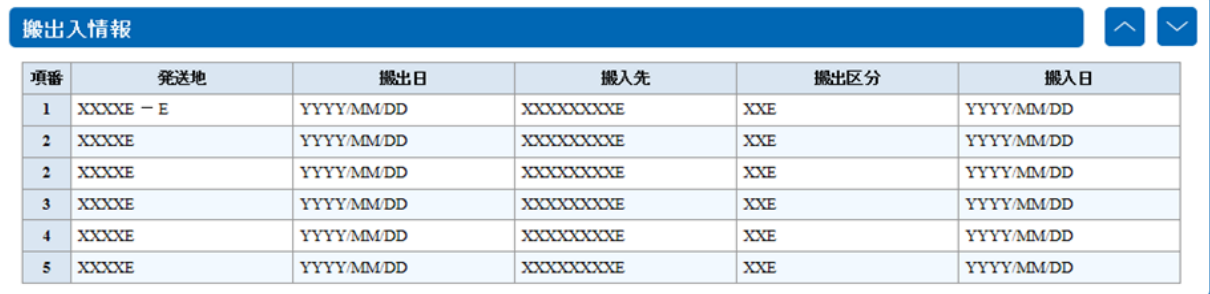

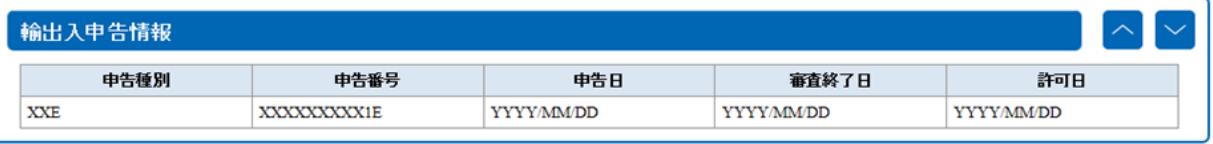

| 税関手続情報  |            |              |             |            |            |              |
|---------|------------|--------------|-------------|------------|------------|--------------|
| 状態      | 税関手続種別     | 手続者          | 許可承認番号      | 申告申請日      | 許可承認日      | 到着地          |
| 最新      | <b>XXE</b> | XXXXE        | XXXXXXXXXIE | YYYYMM/DD  | YYYYMMDD   | XXXXE        |
| その前 XXE |            | <b>XXXXE</b> | XXXXXXXXXIE | YYYY/MM/DD | YYYY/MM/DD | <b>XXXXE</b> |

フリータイム情報

フリータイム日付 MM/DD

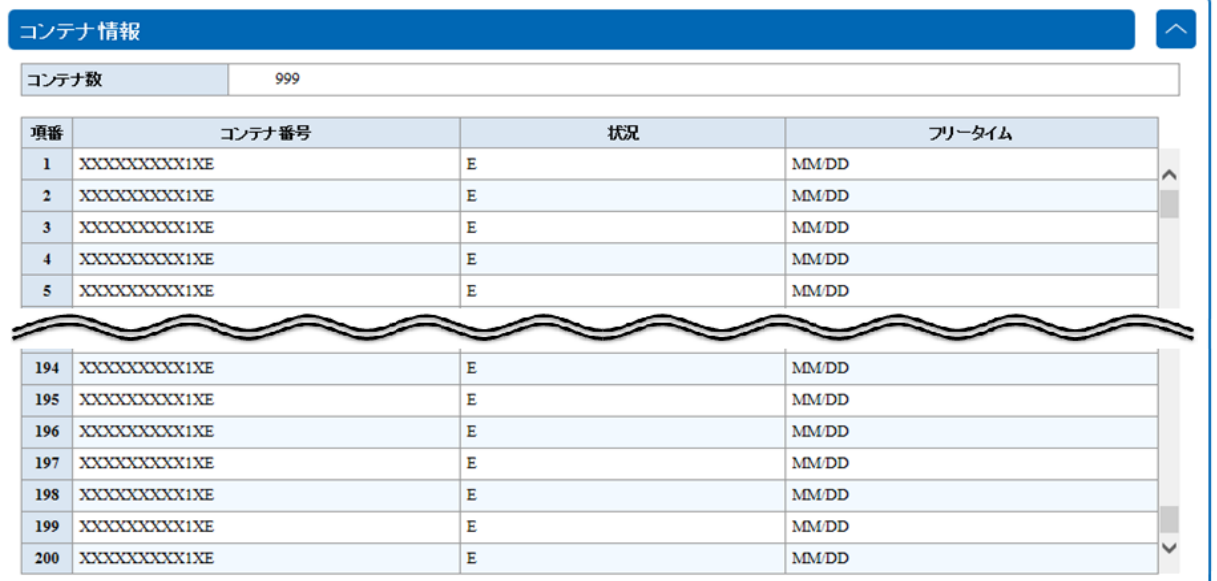

く メニューに戻る

送信

 $\left| \right\rangle$